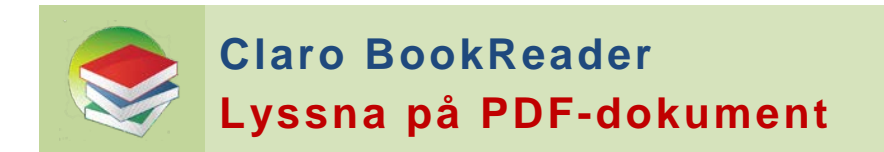

Med Claro BookReader kan du lyssna på texter i PDF-dokument och göra egna anteckningar, färgmarkera text, stryka under med mera.

Det går ofta att lyssna på PDF-filer direkt i BookReader, men ibland måste du först skanna PDF-filen i ClaroRead Plus innan Claro BookReader kan läsa upp texten.

(*Se manualen för ClaroRead Plus* "**Gör texter uppläsningsbara** - Skanna PDFfiler…)

## **Öppna PDF-filer i Claro BookReader**

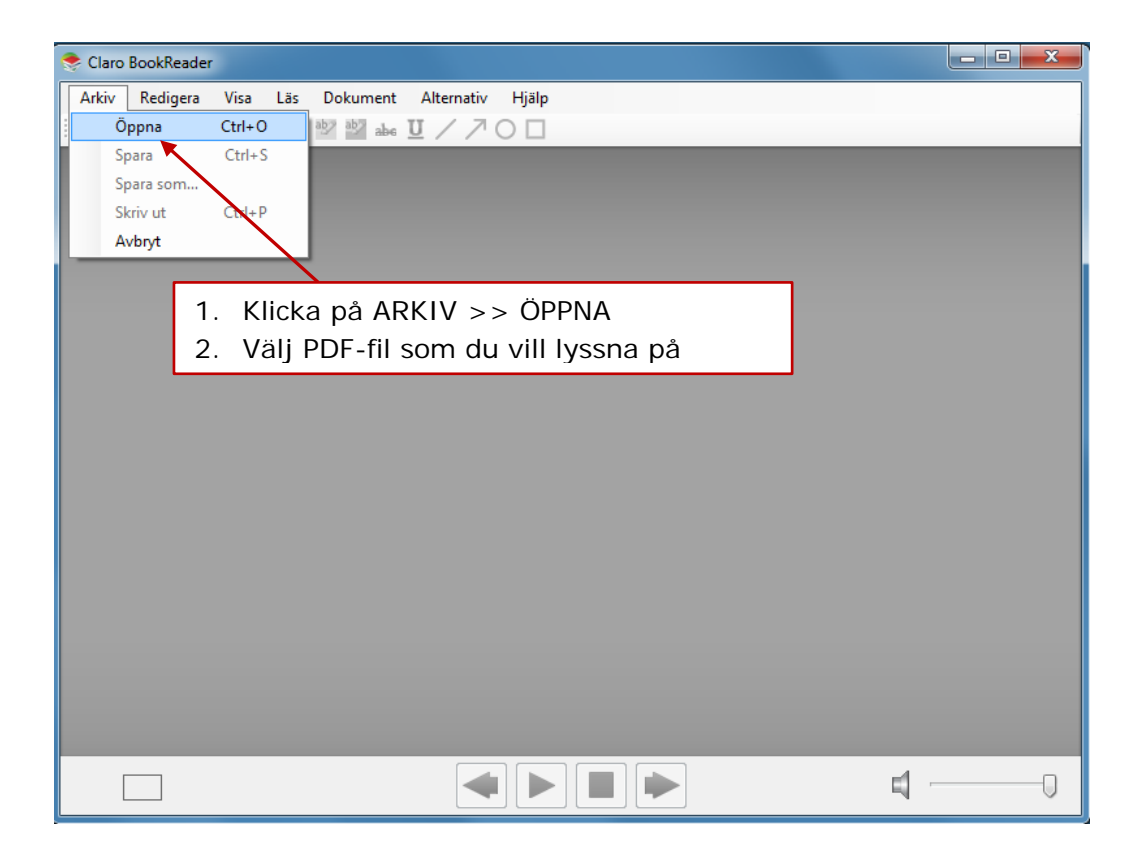

#### **Du kan också öppna PDF-filen genom att…**

- 1. Markera PDF-filen i din dator
- 2. Klicka på höger musknapp
- 3. Välj "**Open with**" och välj sen "**Claro BookReader**"

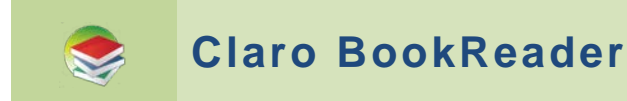

# **Inställningar i Claro BookReader**

Under **VISA** i menyn kan du zooma och välja hur PDF-dokumentet ska visas.

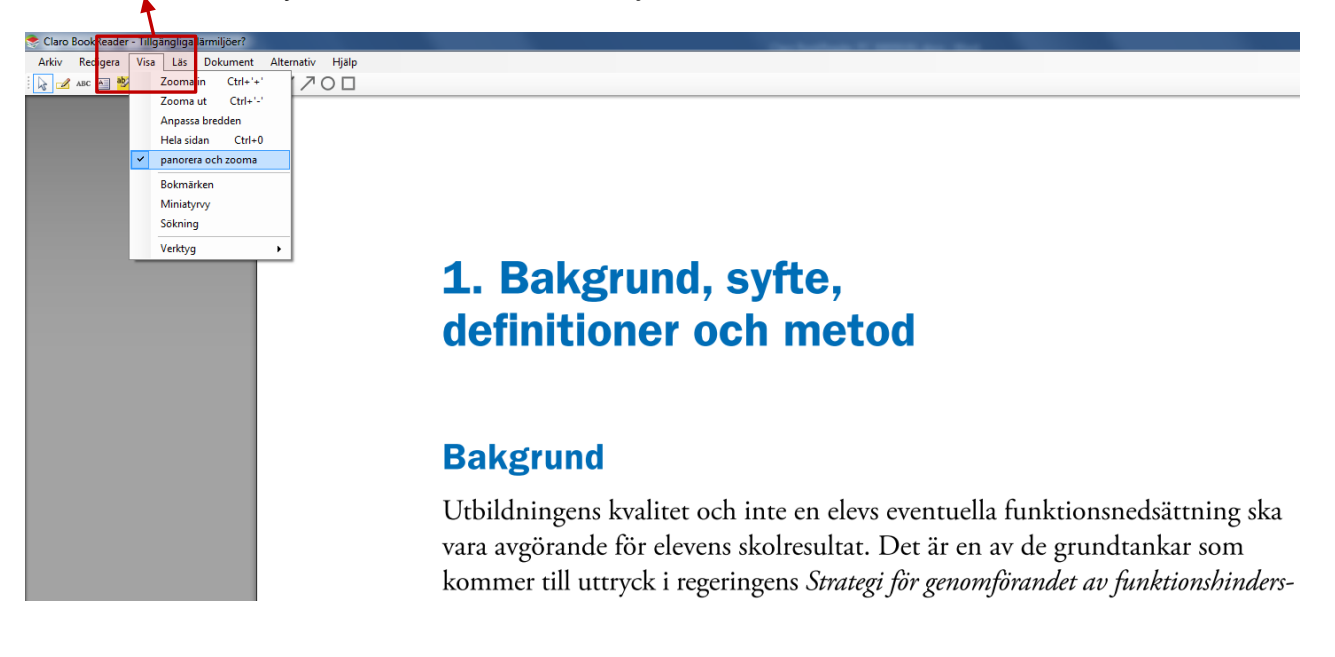

Du kan välja **RÖST** och **hastighet** under **ALTERNATIV >> TAL**

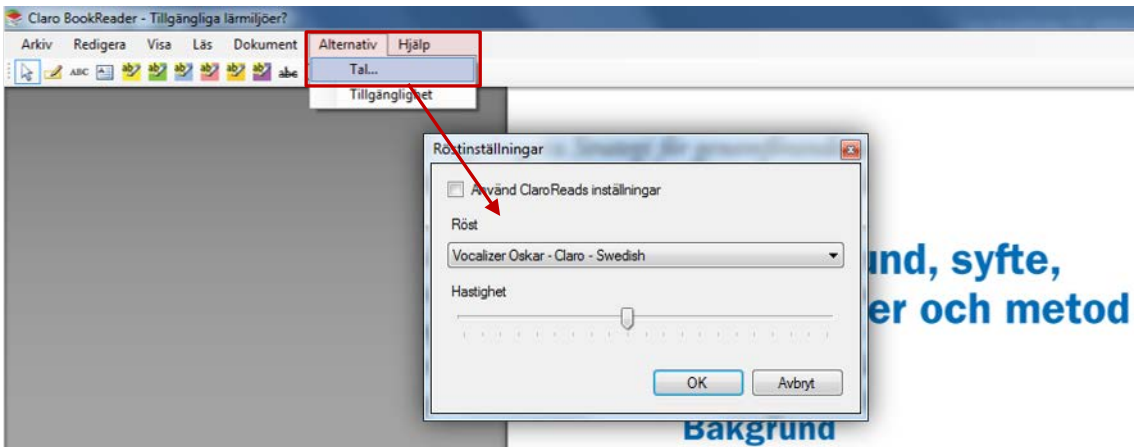

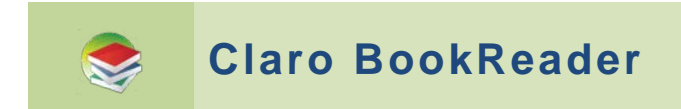

## **Lyssna på texten**

Ställ **markören** där du vill börja lyssna, och klicka på

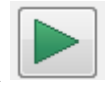

Texten som läses upp **markeras** med blå färg

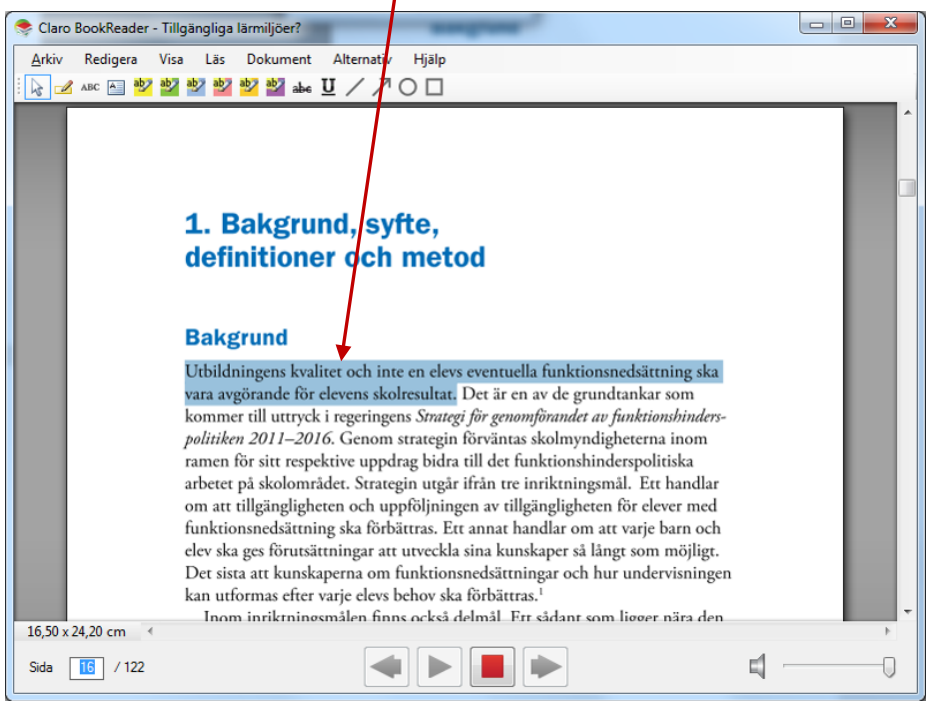

## **Markera text, skriv anteckningar…**

Du kan **färgmarkera text, stryka under** m.m. genom att använda ikonerna i menyn. Sparar du dokumentet finns de kvar nästa gång du öppnar dokumentet.

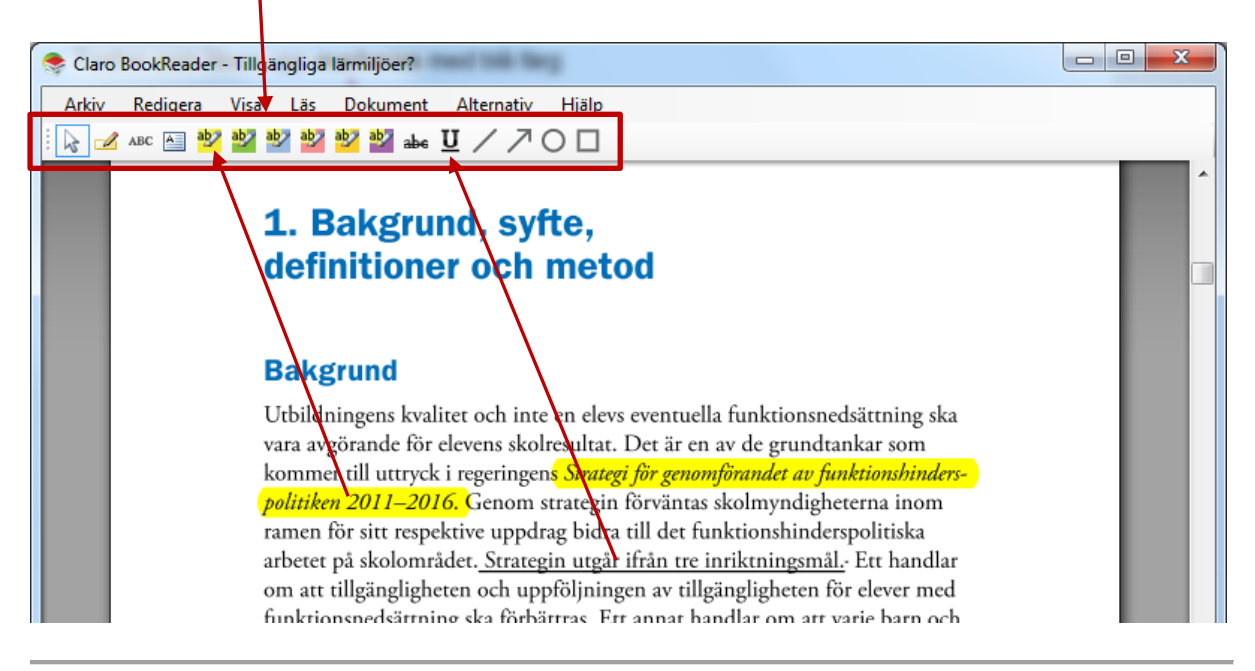